## **Class Diagram Wizard**

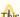

This functionality is available in Standard, Professional, Architect, and Enterprise editions only.

The Class Diagram Wizard helps you create a class diagram when all classes and their relationships are already created and specified. You can select which classes, packages, and relationships will be included in a new class diagram, as well as the details of the class representation to be configured (attributes, operations, accessibility). The Class Diagram Wizard then guides you through several steps and collects information along the way. It will automatically create a class diagram with your selected elements, freeing you from creating the class diagram manually.

To create a class diagram using the Class Diagram Wizard

- 1. Open the Class Diagram Wizard by doing one of the following:
  - On the Diagrams menu, select Diagram Wizards > Class Diagram Wizard.
  - From the Analyze menu, select Model Visualizer. In the open Model Visualizer dialog, select to open the Class Diagram Wizard and click Start.
- 2. Follow the steps as directed by the wizard.

## Related pages

Class diagram